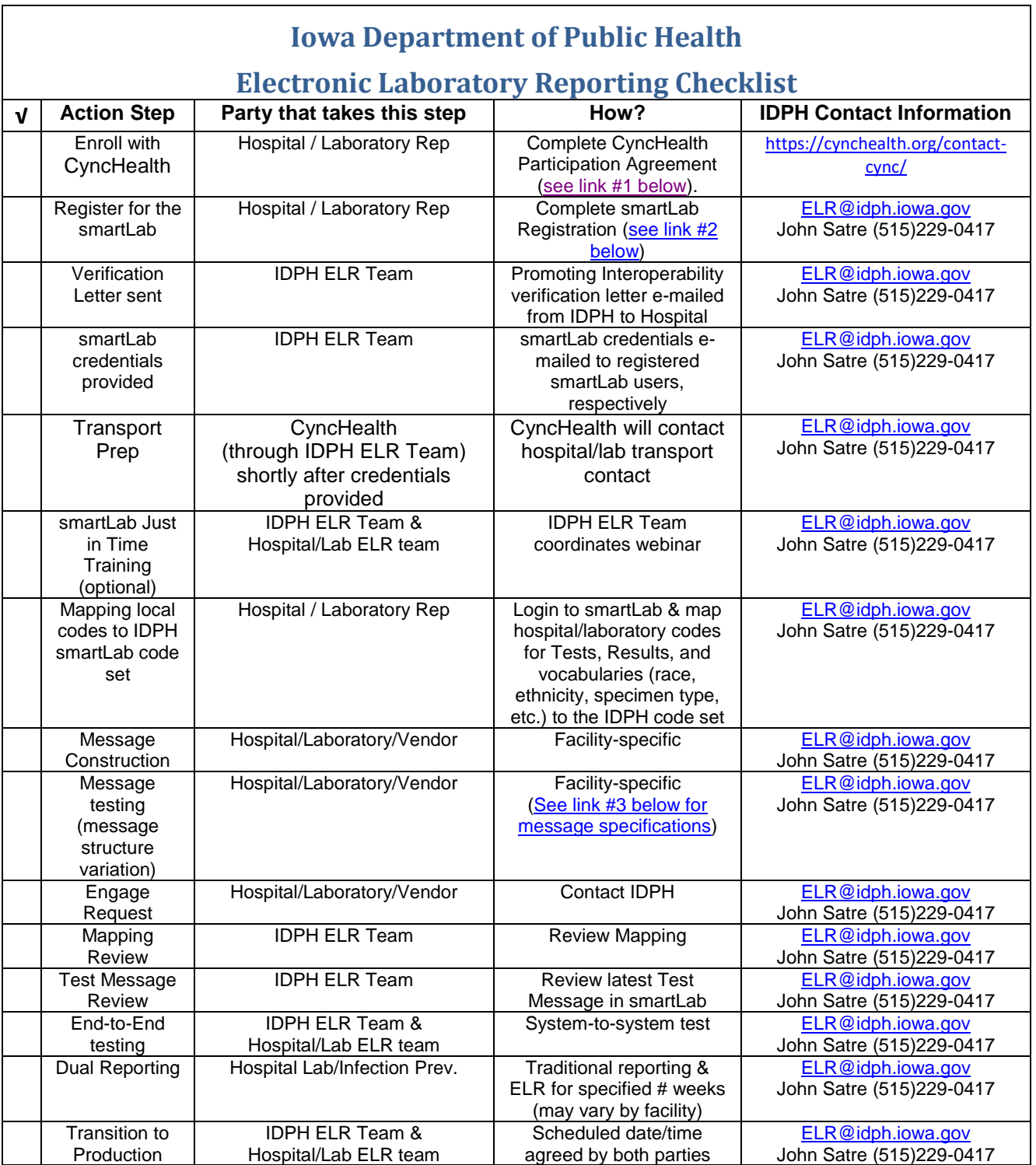

 $\overline{\Gamma}$ 

## **Hyperlinks associated with the ELR Checklist on next page**

- <span id="page-1-0"></span>1. Contact CyncHealth to request information regarding participation for ELR services: <https://cynchealth.org/contact-cync/>
- <span id="page-1-1"></span>2. Register for the smartLab
	- a. PDF version of smartLab registration questions: [https://idph.iowa.gov/Portals/1/userfiles/113/Documents/REDCap%20ELR%20Registration](https://idph.iowa.gov/Portals/1/userfiles/113/Documents/REDCap%20ELR%20Registration%20Form_Electronic.pdf) [%20Form\\_Electronic.pdf](https://idph.iowa.gov/Portals/1/userfiles/113/Documents/REDCap%20ELR%20Registration%20Form_Electronic.pdf)
	- b. Actual smartLab registration: <https://redcap.idph.state.ia.us/surveys/index.php?s=3TWXK9MP9H>
- <span id="page-1-2"></span>3. The IDPH Implementation Guide and ELR Constrained Profile (one-stop document for ELR): [https://www.idph.iowa.gov/Portals/1/userfiles/113/Documents/Iowa\\_ELRConstrainedProfileforPr](https://www.idph.iowa.gov/Portals/1/userfiles/113/Documents/Iowa_ELRConstrainedProfileforProduction_Final%20v1_04_03_8.pdf) [oduction\\_Final%20v1\\_04\\_03\\_8.pdf](https://www.idph.iowa.gov/Portals/1/userfiles/113/Documents/Iowa_ELRConstrainedProfileforProduction_Final%20v1_04_03_8.pdf)
- 4. All Promoting Interoperability ELR related information (Implementation guide, LOINC and SNOMED Encoding Guidance, example HL7 2.5.1 message.) is posted to the IDSS page on the IDPH web site: http://idph.iowa.gov/cade/idss
- 5. The Promoting Interoperability page on the IDPH web site is a gateway with links to all other locations related to the Promoting Interoperability public health objectives: http://idph.iowa.gov/InformationManagement/meaningful-use

# **IDSS ELR On-boarding detailed Steps**

## **CyncHealth Participation Agreement**

- 1. Provider organization signs an CyncHealth Participation Agreement
- 2. IDPH eHealth team forwards the Participation Agreement to Xerox
- 3. IDPH eHealth team adds the provider organization and its lab facilities to the Accounting dbase
- 4. IDPH ELR team adds the provider organization and its lab facilities to the MU dbase

## **Register/Enroll the Facility**

- 1. Facility initiates ELR process by completing the ELR registration survey: <https://redcap.idph.state.ia.us/surveys/index.php?s=3TWXK9MP9H> PDF of question set available at: [https://idph.iowa.gov/Portals/1/userfiles/113/Documents/REDCap%20ELR%20Registration%20F](https://idph.iowa.gov/Portals/1/userfiles/113/Documents/REDCap%20ELR%20Registration%20Form_Electronic.pdf) [orm\\_Electronic.pdf](https://idph.iowa.gov/Portals/1/userfiles/113/Documents/REDCap%20ELR%20Registration%20Form_Electronic.pdf)
- 2. IDPH ELR Team prepares smartLab portals (in both UAT and Production)
- 3. IDPH ELR Team gives credentials to the facility smartLab users identified in registration
- 4. IDPH ELR Team provides 'Just in Time' smartLab training to new facility (webinar / recorded online training)

## **Mapping**

- 1. Facility enters their mapping in smartLab for tests (LOINC tables), results (SNOMED tables), and the set of applicable smartLab vocabulary tables.
- 2. <https://www.youtube.com/watch?v=3LObukVd7B8&feature=youtu.be>

## Facility Ready for **Phase I Testing** (facility self-testing)

1. The facility tests directly against smartLab UAT by uploading their files manually or by VPN

- 2. Records passing smartLab UAT validation will flow into secure IDPH test systems
- 3. [https://www.youtube.com/watch?v=kTbf\\_7dXzYU&feature=youtu.be](https://www.youtube.com/watch?v=kTbf_7dXzYU&feature=youtu.be)

Ready for **Phase II Testing** (Production data sent to smartLab UAT for duration of validation period) NOTE: traditional reporting must continue throughout the validation period until official cutover to production is complete.

- 1. Facility requests an "Engage Meeting"
- 2. IDPH prepares for meeting by reviewing the IDPH Engage Meeting Checklist
	- a. Review recent messages in smartLab UAT for content and formatting
	- b. Review historical reporting to check if all conditions historically reported are mapped in smartLab
	- c. Review historical reporting to determine validation period (3-6 weeks depending on volume)
	- d. Review smartLab Vocabulary Table mapping for completeness
	- e. Review smartLab Mapping Summary to ensure Test and Result consistency for Nominal and Ordinal test/result combinations
	- f. Check on multi-site facility lists
	- g. Review facility-side ELR support individuals to ensure automated alerting properly set up
- 3. Facility and IDPH ELR hold the Engage Meeting, discusses questions/issues and tentatively set begin and end dates for the validation period.
- 4. At the end of the validation period, IDPH pulls data from production and test routes to compare both data streams for completeness, accuracy, and effective troubleshooting and support if messages don't pass validation – this is intended to be a practice run of ELR production operations
- 5. Facility and IDPH ELR Team communicate to discuss validation questions/issues
- 6. Facility resolves issues and confirms issues are resolved by submitting additional post-fix messages, if applicable

## Ready for **Production**

- 1. IDPH ELR Team promotes the facility smartLab UAT mapping to Production
- 2. IDPH ELR Team sets smartLab Production facility-specific portal to receive messages
- 3. IDPH ELR Team issues an official message authorizing cutover to production with VPN details
- 4. Facility points production ELR route to the provided VPN IP address & port
- 5. Daily ELR Operations begin & facility can stop non-ELR initial laboratory reporting